# **ardas Documentation**

*Release 1.1.2*

**Olivier Kaufmann, Christophe Bastin**

**Jan 22, 2019**

### Contents:

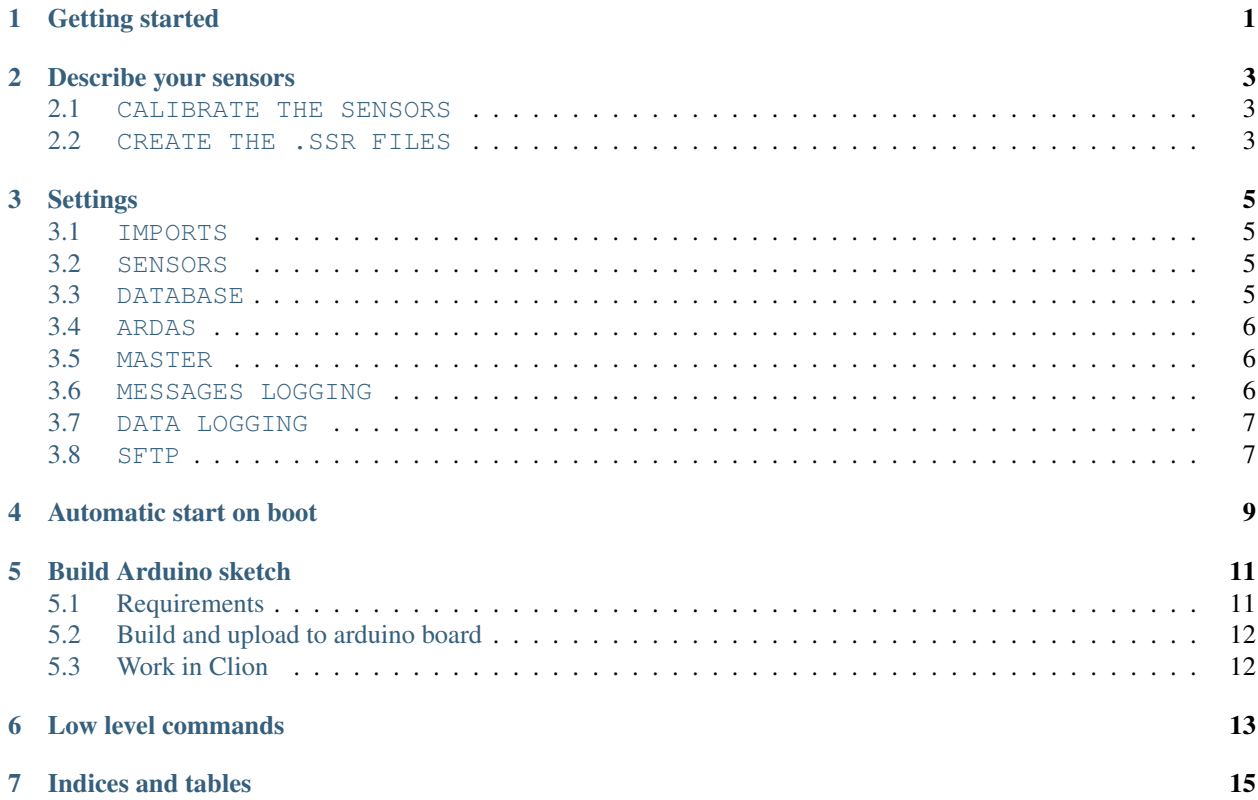

Getting started

<span id="page-4-0"></span>Get the code:

git clone https://github.com/UMONS-GFA/ardas.git

Edit the settings\_example.py file according to your configuration and rename it settings.py.

See the [settings list parameters](settings.html) for more information.

Create your sensors

See the [sensors](sensors.html) for more information.

Don't forget: for using ardas tty, the user must be in dialout group !

#### Describe your sensors

<span id="page-6-0"></span>Sensors are described in special files named *sensorXXXX.ssr* where XXXX stands for the sensor that contain *raspardas.py*.

#### <span id="page-6-1"></span>**2.1 CALIBRATE THE SENSORS**

Uncalibrated FM sensors produce readings that are a frequency. You may want to calibrate your FM sensors to produce meaningful readings in units such as  $\mathrm{C}$  or µm and not just Hz.

#### <span id="page-6-2"></span>**2.2 CREATE THE .SSR FILES**

In the example below, four sensors are created and saved to *.ssr* files.

```
from ardas import sensor_tools as st
# Saves a set of sensors including its calibration in a binary '.ssr' file
sensors = (st.FMSensor(sensor_id='0001', processing_parameters=(-16.9224032438, 0.
˓→0041525221, -1.31475837290789E-07,
                                                            2.39122208189129E-012, -1.
˓→72530800355418E-017),
                   quantity='temp.', units='°C', output_format='%6.3f', log_
˓→output=True),
      st.UncalibratedFMSensor(sensor_id='0002', log_output=False),
       st.UncalibratedFMSensor(sensor_id='0003', log_output=True),
       st.UncalibratedFMSensor(sensor_id='0004', log_output=True),
       )
if __name__ == '__main__':
    for s in sensors:
       print(s.sensor_id + ' - ' + s.quantity + ' : ' + s.output_repr(10000))
       s.save()
    print('reload sensor...')
```
(continues on next page)

(continued from previous page)

```
s = st.load_sensor('1401')print(s.sensor_id + ' - ' + s.quantity + ' : ' + s.output_repr(10000) + ' Log:' +
˓→str(s.log))
```
### **Settings**

<span id="page-8-0"></span>The acquisition settings are given in a the python file *settings.py* that must be present in the same folder as*raspardas.py*.

#### <span id="page-8-1"></span>**3.1 IMPORTS**

A typical *settings.py* will start with an import section.

```
from ardas import sensor_tools as st
```
#### <span id="page-8-2"></span>**3.2 SENSORS**

The next section is a tuple of sensors objects named SENSORS. The recommended way is to save the sensor object as a sensor####.ssr file where #### stands for the sensor id (usually a four digit number). Then the *load\_sensor* method is used to create the sensor objects.

```
# ArDAS sensors objects connected to the ArDAS channels
SENSORS = (st.load_sensor('0001'), st.load_sensor('0002'), st.load_sensor('0003'), st.
˓→load_sensor('0004'))
```
Then several dictionaries define the settings :

#### <span id="page-8-3"></span>**3.3 DATABASE**

This section gives the settings of the InfluxDB where the output of the sensors will be stored.

```
# connexion to InfluxDB
DATABASE = {
    'host': '*hostname.domain*',
```
(continues on next page)

(continued from previous page)

```
'port': 8086,
'user': '*user_name*',
'password': '*password*',
'dbname': '*database_name*',
'series': '*series_name*'
```
#### <span id="page-9-0"></span>**3.4 ARDAS**

}

In this section the settings of the ArDAS are given.

```
# ArDAS configuration
ARDAS_CONFIG = {
   'station': '0001',
    'net_id': '001',
    'shield_id': '001',
    'integration_period': '0001',
    'tty': '/dev/ttyACM0',
    'raw_data_on_disk': False
}
```
#### <span id="page-9-1"></span>**3.5 MASTER**

This section lists the settings used to setup a remote connection (i.e. over a telnet connection)

```
# connection to master
MASTER_CONFIG = {
    'local_host': '0.0.0.0',
    'local_port': *port_number*
```
### <span id="page-9-2"></span>**3.6 MESSAGES LOGGING**

These settings control how the messages generated by raspardas.py are logged.

```
# messages logging configuration
LOGGING_CONFIG ={
    'debug_mode': False,
    'logging_to_console': False,
    'file_name': 'raspardas_log',
    'max_bytes': 262144,
    'backup_count': 30,
    'when': 'd',
    'interval': 1
}
```
#### <span id="page-10-0"></span>**3.7 DATA LOGGING**

These settings control how the data are logged locally.

```
# data logging configuration
DATA_LOGGING_CONFIG ={
   'file_name': 'data_log',
    'max_bytes': 1048576,
    'backup_count': 1024,
    'when': 'd',
    'interval': 1,
    'influxdb_logging': True
}
```
#### <span id="page-10-1"></span>**3.8 SFTP**

These settings are used to define how to transfer updates of raspardas.py to the raspberry\_pi (remote).

```
# parameters to push code to raspberry via sftp_transfer.py
SFTP = {'host': '*name_of_the_raspberry_pi',
   'username': '*username_for_raspberry_pi_login*',
    'password': '*password_for_raspberry_pi_login*',
    'local_path': '*path_to_local_file*',
    'remote_path': '*path_to_remote_file*'
}
```
## Automatic start on boot

#### <span id="page-12-0"></span>Add a cron job

In the example below we assume that the user name is *pi*

```
PYTHONPATH=/home/pi/ardas
# m h dom mon dow command
@reboot /usr/bin/python3 /home/pi/ardas/ardas/raspardas.py > /home/pi/ardas/cronlog.
˓→log 2>&1
```
#### Build Arduino sketch

#### <span id="page-14-0"></span>Required libraries

• [Adafruit RTClib](https://github.com/adafruit/RTClib)  $\ge$  = 1.0.0

#### <span id="page-14-1"></span>**5.1 Requirements**

Install required packages

```
sudo apt-get install arduino cmake gcc-avr binutils-avr avr-libc avrdude
```
Fixing missing openjdk library in Debian Stretch:

```
sudo mkdir /usr/lib/jvm/java-1.8.0-openjdk-armhf/jre/lib/arm/server
sudo ln -s /usr/lib/jvm/java-8-openjdk-armhf/jre/lib/arm/client/libjvm.so /usr/lib/
˓→jvm/java-8-openjdk-armhf/jre/lib/arm/server/libjvm.so
```
Create a directory for your project

Put the [arduino cmake directory](https://github.com/queezythegreat/arduino-cmake) inside this directory

Create a CMakeLists.txt and modify it to your needs

```
cmake_minimum_required(VERSION 2.8)
set(CMAKE_TOOLCHAIN_FILE ${CMAKE_SOURCE_DIR}/cmake/ArduinoToolchain.cmake)
set(PROJECT_NAME ardas)
project(${PROJECT_NAME})
link_directories(${CMAKE_CURRENT_SOURCE_DIR}/libraries)
set(${CMAKE_PROJECT_NAME}_SKETCH ardas.ino)
generate_arduino_firmware(${CMAKE_PROJECT_NAME}
   SERIAL cutecom @SERIAL_PORT@ -b 9600 -l
   PORT /dev/ttyACM0
    BOARD uno
)
```
### <span id="page-15-0"></span>**5.2 Build and upload to arduino board**

Prepare the build

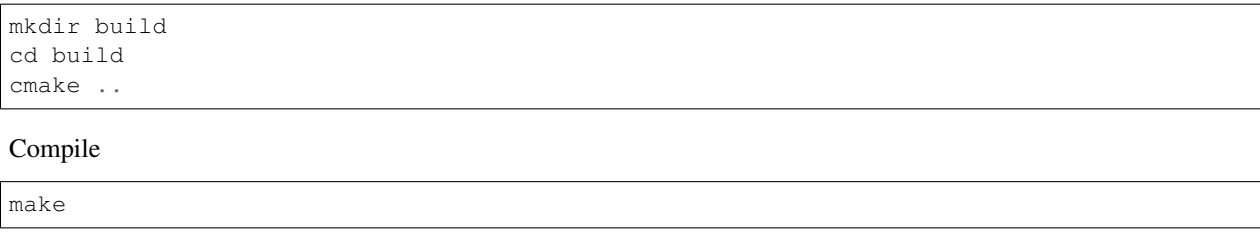

Upload

make upload

### <span id="page-15-1"></span>**5.3 Work in Clion**

Copy the .ino file inside this directory and open it with Clion

Edit the configuration

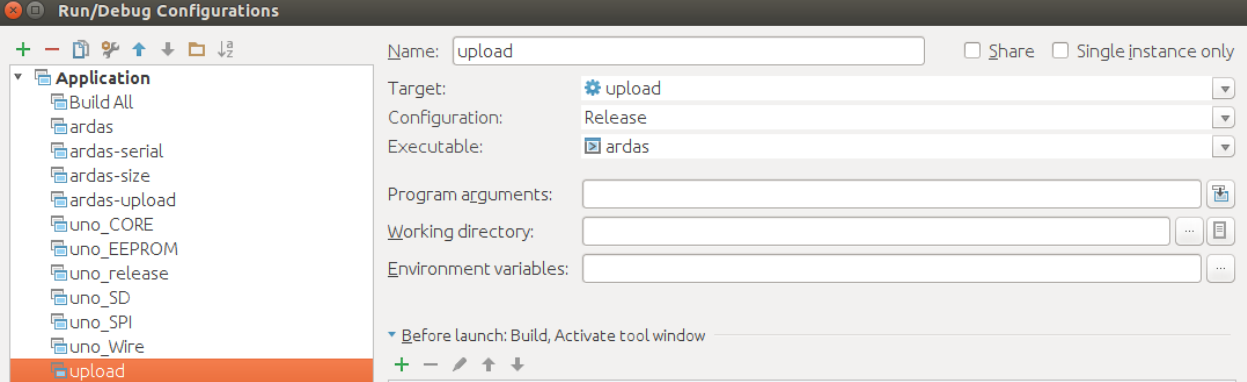

Fig. 1: Arduino Clion config

### Low level commands

<span id="page-16-0"></span>Raspardas uses a set of commands to communicate with the ardas. It is possible to forward such commands through raspardas using a telnet connection using port 10001 or a direct serial connection to the ardas is also possible but not recommended. Indeed, some of those commands are intercepted by raspardas and processed before being forwarded to the ardas while other are only known to raspardas and have no effect when sent directly to an ardas.

Note : Every data sequence send by an ardas is followed by nr (LFCR) However each command end line sent to ardas must be r (CR)

- -nnn : Call Das with netID nnn
- -999 : Call all Das
- #HE : Help
- $\cdot$  #CF :
- #DG : Toggle ardas debug mode
- #E0 : No Echo
- #E1 : Only Data
- $\cdot$  #E2 : Data + Time
- #ND : Set naïve data mode
- #RD : Set raspardas data mode
- #RC : Toggle between raw data and calibrated data
- #SD yyyy mm dd hh nn ss : Set Date
- #SR iiii : Set Integration Period
- #SI nnn : Set Das netID
- #SS ssss : Set Station Number
- #RI : Read Info
- #RV : Read version
- #ZR station netId integrationPeriod nbInst sensor1 . . . code (Ex: #ZR 1111 222 3333 4 0001 0002 0003 0004 31): Reconfig
- #KL : Stop (Kill) raspardas and closes files

Some commands are no longer supported and will be removed in a future version:

- #ZF : erase memory and set default configuration
- #XB : Full Download
- #XP : yyyy mm dd hh ss yyyy mm dd hh nn ss : Partial Download
- #XS : Stop download

Indices and tables

- <span id="page-18-0"></span>• genindex
- modindex
- search